#### **ЗАВДАННЯ ІІ ЕТАПУ ВСЕУКРАЇНСЬКОЇ ОЛІМПІАДИ З ІНФОРМАЦІЙНИХ ТЕХНОЛОГІЙ**

*24 листопада 2013 року.*

*Завдання олімпіади з інформаційних технологій включають в себе завдання по роботі з MSOffice.*

# *Завдання учаснику олімпіади*

## **1. Презентація PowerPoint.** *«КОЛЕСО ФОРТУНИ»*

*(Результат зберегти у файлі WeelFortune.pptx)*

Більшість людей полюбляє грати в різні ігри, сподіваючись на те, що богиня удачі Фортуна повернеться до них обличчям і вони отримають виграш.

Вам потрібно, користуючись тільки засобами Microsoft Office PowerPoint 2010, створити анімацію «Колесо Фортуни» за поданим зразком (файли *WeelFortune.jpg* та *WeelFortune.wmv*). Обертання диска плавно розпочинається після натискання кнопки «СТАРТ», гальмується диск колеса плавно. Диск повинен здійснити не менше 8 обертів та зупинитись, вказавши на інше, ніж спочатку, число. Кнопка «СТАРТ» реагує на натиск (анімована).

Результат роботи зберегти у файлі *WeelFortune.pptx* у папці учасника.

Критерії оцінювання роботи:

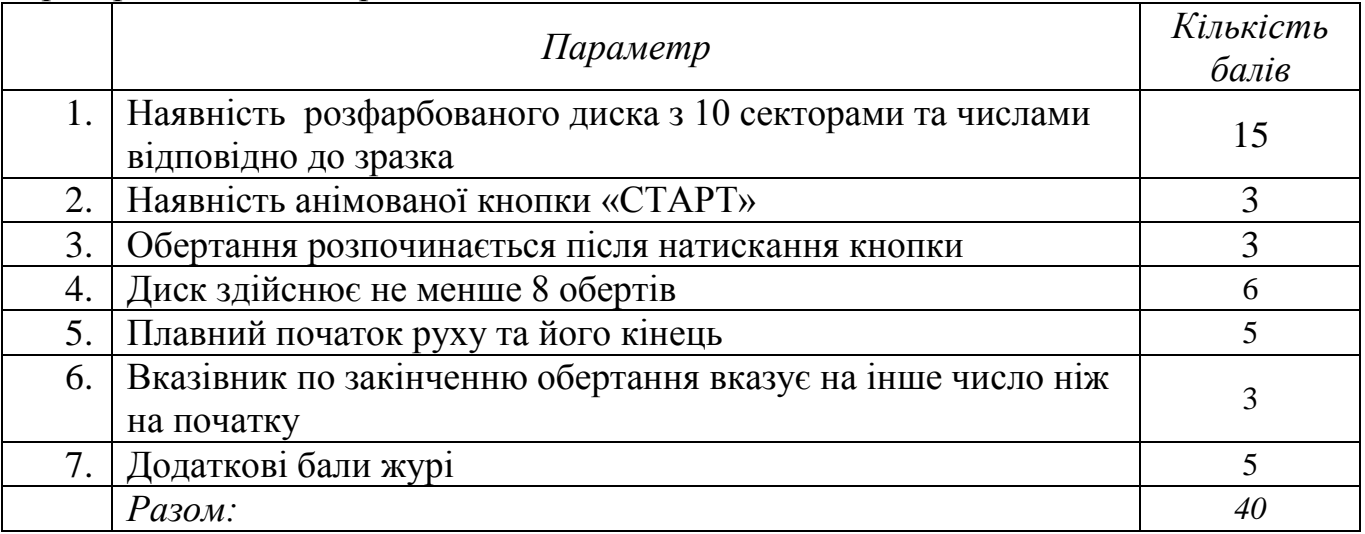

### **2. Текстовий процесор Word «Лінза»**

*(Завдання виконується виключно засобами MS Word, MS PowerPoint. Результат роботи учасника зберегти у файли Лінза.docx та Рух лінзи.pptx)*

Око людини природно сприймає інформацію не в прямокутному полі і неоднорідною за якістю зображення у різних областях огляду (файл зір.png). Вивчення складного тексту (давнього, складного за конфігурацією символів тощо) вимагає концентрації зору. Тому пропонуємо Вам розробити спеціальний програмний засіб для детального ознайомлення та вивчення окремих фрагментів текстів. Однією з його функцій є виділення фрагменту тексту у вікні вибраної геометричної форми. Учаснику необхідно відповідно до зразка (*рух лінзи.wmv*)

створити модель інструмента «збільшувальне скло», яке може виділяти будь-який круглий фрагмент тексту без збільшення. Інструкції для виконання у файлі *око.docx*.

Продемонструйте можливості розробленої Вами моделі на відформатованому відповідно зразка тексті (файл *ТЕКСТ.docx*).

Критерії оцінювання роботи:

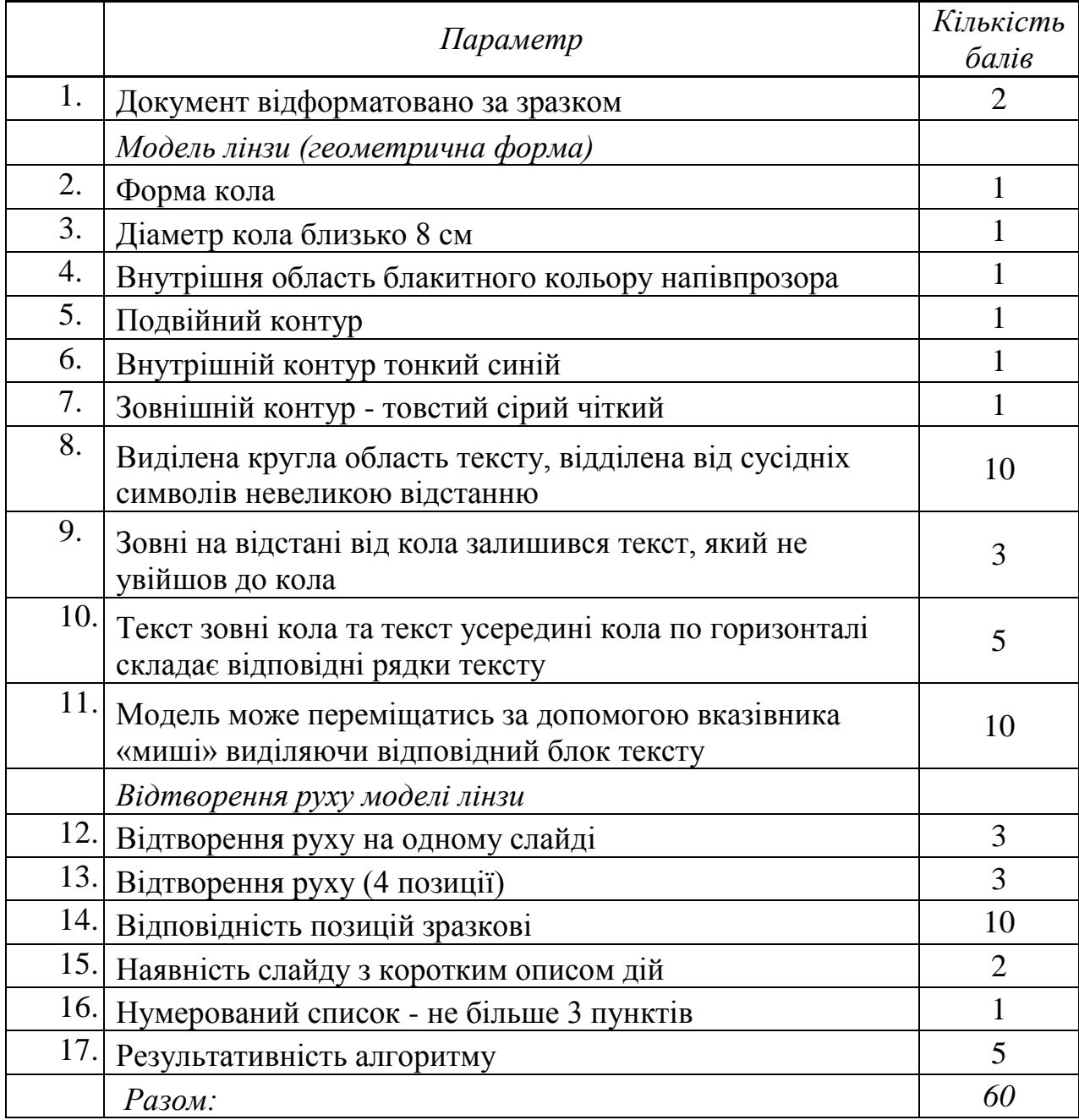

### 3. **Табличний процесор Excel.**

#### *(Результат зберегти у файлі Opady\_answer.xlsx)*

Файл Opady.xlsx містить дані про середньомісячний рівень опадів за І півріччя 2013 року (в см) по районам (містам) Кіровоградської області. Засобами ділової графіки Excel проаналізуйте її дані відповідно до зразка (файл Zrazok.jpeg). У відповідних комірках побудуйте спарклайни (інфокриві) динаміки зміни рівня опадів по кожному району (місту), позначте маркери мінімального та

максимального значень. Підрахуйте середнє значення рівня опадів за І півріччя по кожному району та середнє значення по області за кожен місяць.

Додайте зображення карти з папки Maps до примітки комірки з назвою відповідного району (міста).

Для будь-яких п'яти районів (міст) побудуйте графік, що відображатиме динаміку зміни рівня опадів. Використайте зображення герба району (міста) з папки Gerb в якості маркерів для графіків Excel.

На окремому аркуші опишіть алгоритм виконання кожного пункту завдання.

Критерії оцінювання роботи:

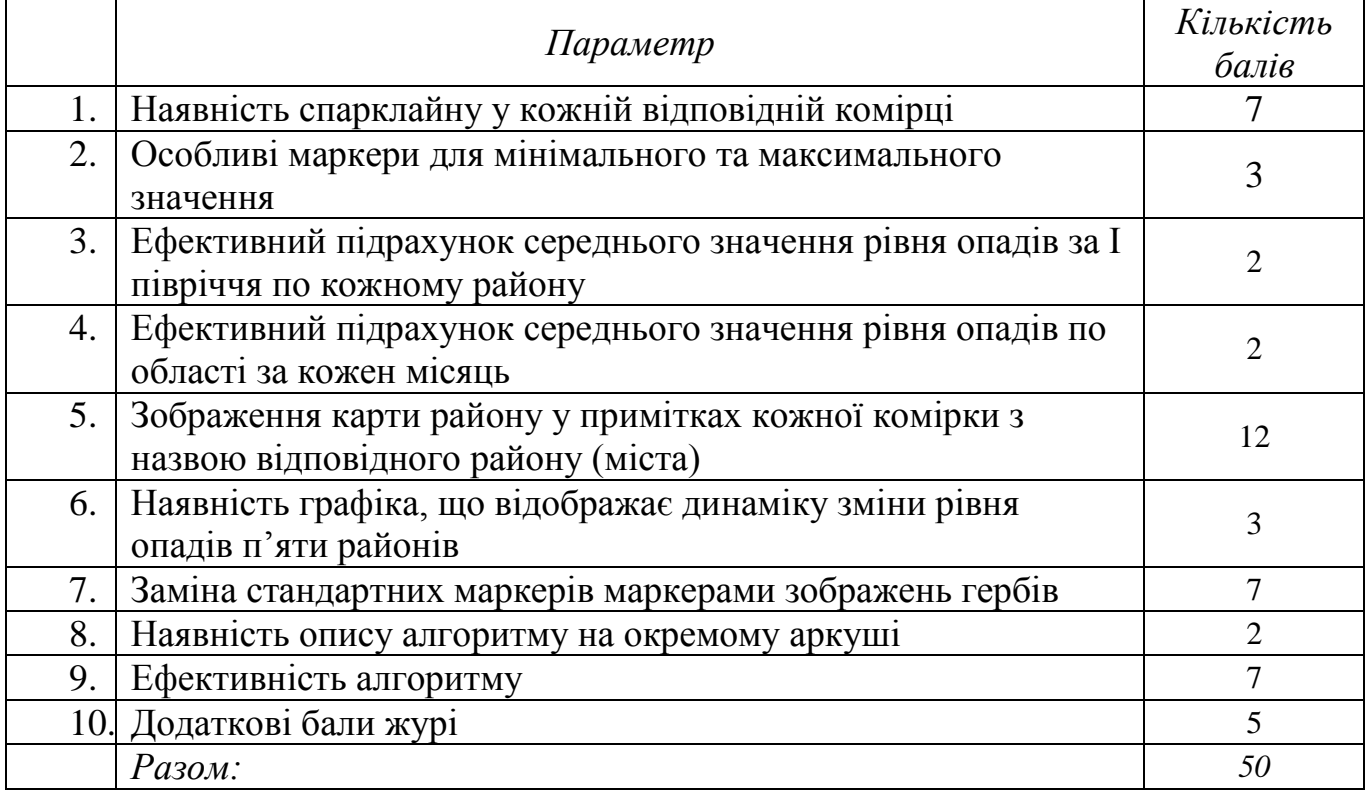

*Розв'язок олімпіадного завдання вважається зданим тільки після перевірки членом журі у присутності учасника олімпіади та його підпису в протоколі (підпис учасника ставиться після відмітки про виконання кожного завдання).*

В роботі залишати *відомості, які ідентифікують особу учасника* **ЗАБОРОНЕНО!!!** (за виключенням назви каталогу з файлами-роз'язками учасника)